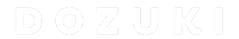

# How to Add a Word or Phrase to your Glossary

This guide demonstrates how to add a word or phrase to your glossary.

Written By: Dozuki System

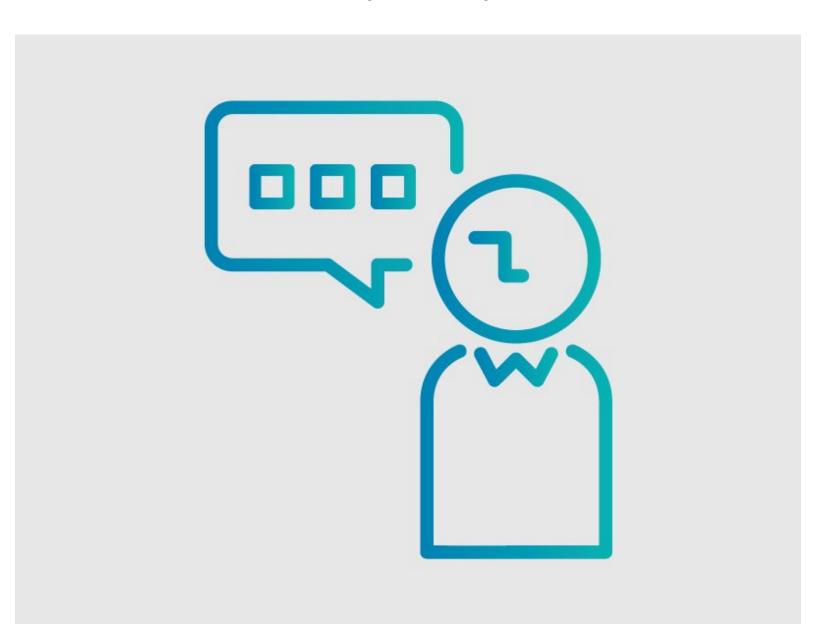

## **INTRODUCTION**

If you find a specific word or phrase that is not translating properly you can add to the Translation Glossary.

This guide demonstrates how to add a word or phrase to your glossary.

### Step 1 — How to Add a Word or Phrase to your Glossary

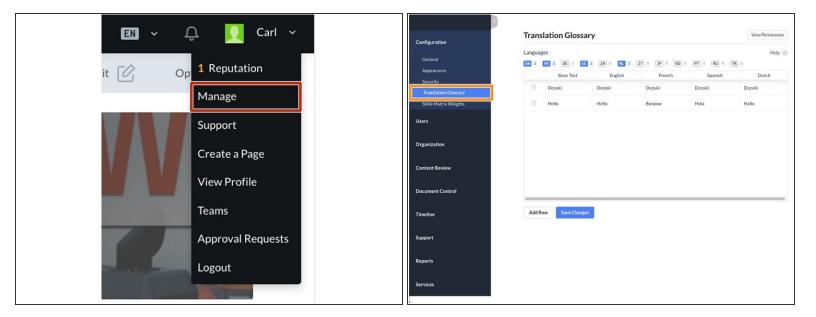

- Access the Management Console by selecting Manage from the user dropdown menu.
- Select Translation Glossary from the Configuration section listed in Manage Sidebar.
- The Translation Glossary is used to improve the machine translations on your site.
  - It does **not** serve as a complete list of words translated on your site.

### Step 2

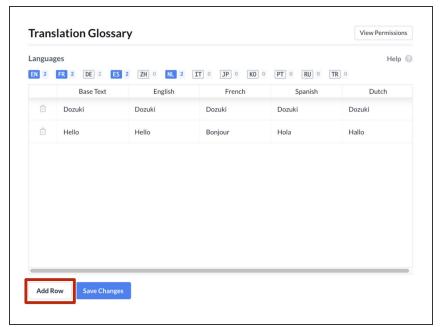

Click on the Add Row button.

#### Step 3

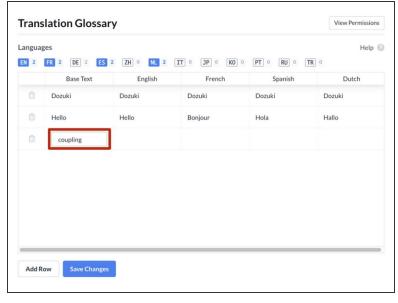

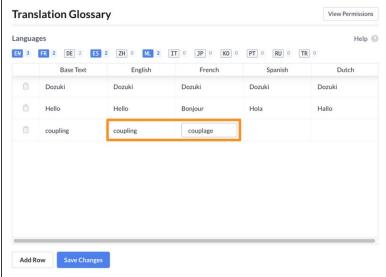

- Click in the cell of the new row and add the word or phrase you would like to add the translation for.
- Continue editing that row, manually transcribing the correct translation of your word or phrase for each language, respectively.

### Step 4

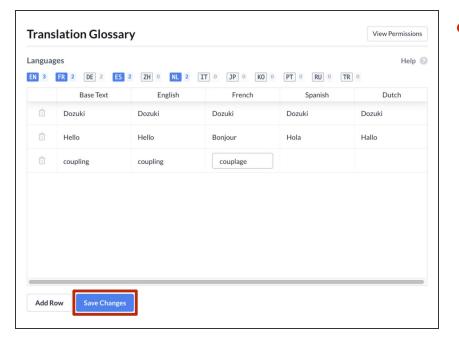

Once you have entered all translations, click the **Save Changes** button.

## Step 5

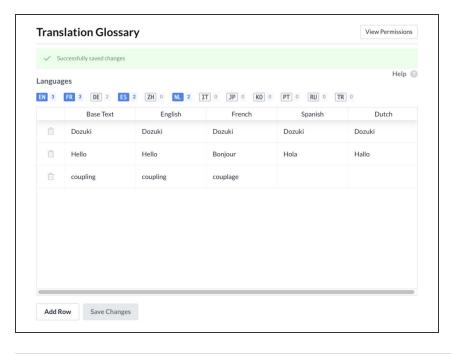

- The page will refresh and display a banner across the top, stating you have Successfully saved changes.
- Read How to Manage your Glossary to learn how to edit and modify your Glossary.